# **Receive offline payment - State Body**

State body may need to manually adjust account balance for a child organisation upon receipt of offline payments.

# **Selecting a child organisation for adjusting account**  Entity Account Adjustments <sup>@</sup>

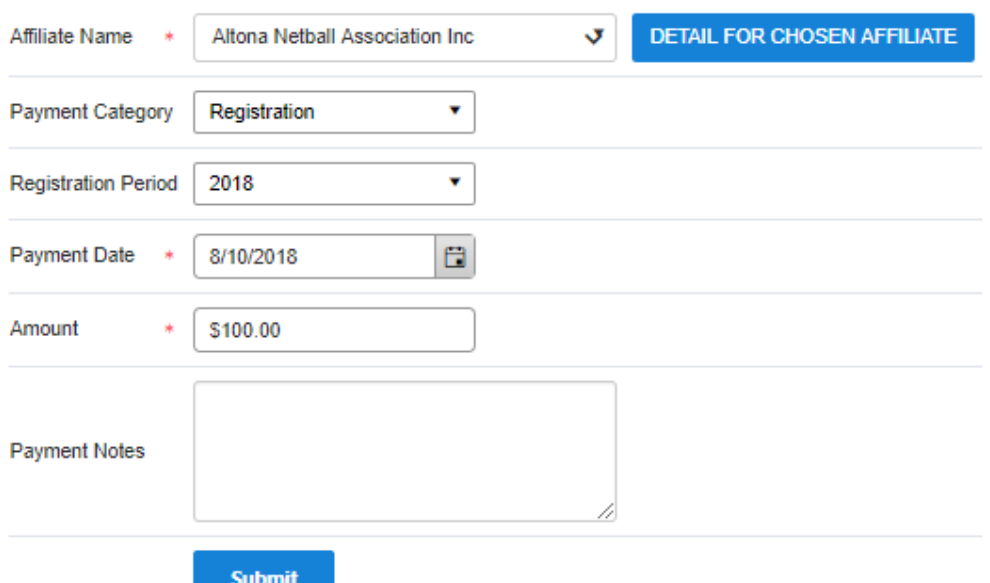

Select payment category, enter payment date, payment amount and additional notes for future reference.

Click **Submit** button and **Detail for chosen affiliate** to see the new account balance

#### **Entity Account Details**

## Back to Summary

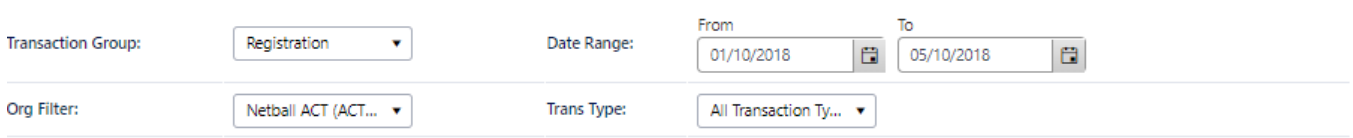

### **GENERATE REPORT**

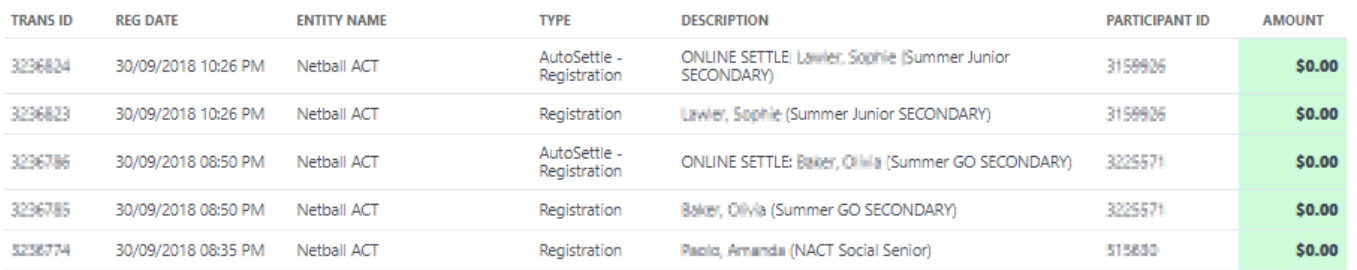

To extract the data to Microsoft Excel 2007, Microsoft Excel 2003, Tab separated values (TSV) or Comma separated values (CSV) formats click the **Downl oad report** link.